# **Procesamiento de Imágenes Digitales Primavera 2012**

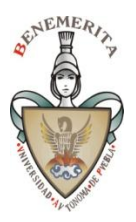

*Facultad de Ciencias de la Computación* BUAP

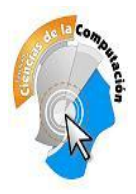

# Especificación del Proyecto de Curso – Parte 1/2

## **1. Elementos básicos a incluir en el sistema**

- Las imágenes deben manejarse con matrices de reales cortos (single). No se aceptarán proyectos con manejo de los canales RGB con enteros a nivel matriz.
- Las operaciones se deben hacer sobre las matrices y no sobre los Bitmaps o Imágenes en pantalla, solo se aceptará éste último procedimiento en casos excepcionales que así lo requieran.
- Deben incluirse las opciones de Hacer y Deshacer las operaciones y transformaciones con al menos con un nivel. Tenga mucho cuidado con los casos que cambian el tamaño de la imagen.
- Debe incluirse una opción para procesar las imágenes en una región rectangular elegida desde la interface, esta debe operar de manera visual y ser manejada por el usuario, en los filtros y procesos que proceda, como es el caso de puntuales, regionales y morfológicos. En general no se aplicará en las Transformaciones Geométricas. Esta opción debe ser posible activarla y desactivarla a solicitud expresa.
- Debe incluirse una opción que permita elegir la norma para la determinación de los bordes (valor absoluto y repujado al menos).
- Debe incluirse una opción para definir sobre qué canales actúa el filtro (selección de canales activos), igual que para el manejo de regiones en general no se aplicará en las Transformaciones Geométricas.
- Incluya una opción que recorte una parte rectangular inscrita en la imagen y la use como imagen de trabajo (proceso de "crop"). Este método debe seguir el protocolo de actualización de variables de estado del sistema e interface.
- Incluya una barra de estado doble en la parte inferior de la interface principal que indique al menos la siguiente información: Coordenadas del pixel seleccionado (X,Y); Componentes cromáticas del pixel seleccionado (r, g, b); Canales elegidos; Modo de Selección de área; Región de Selección; [Nombre del archivo de trabajo].

## **1.1 Manejo de Archivos**

*Debe usarse la Biblioteca gfxlib o gfxlib 1.2* del Prof. Andreas Moser, *para el manejo de los formatos de I/O, es decir se deben abrir y salvar archivos en múltiples formatos.*

Tareas Básicas

- Abrir Imagen
- Seleccionar origen de la captura Twain
- Capturar de WebCam o Scanner (Twain), usar interfase de Daude de ser posible.
- Capturar de una WebCam mediante las Bibliotecas de DirectX. Principalmente para plataformas > Windows XP o cámaras integradas en Laptops y NetTops.
- Salvar
- Salvar Como

No olvide en cada caso de entrada de datos usar un protocolo común de configuración de la interface y variables de estado del sistema para evitar inestabilidad y disfuncionalidad operativa.

## **1.1.1. Edición y Selección**

- Deshacer
- Rehacer
- **Seleccionar Canales**
- Definir norma para bordes
- Seleccionar Región
- Deseleccionar Región
- Recorte de la región Seleccionada Crop

#### **1.2. Banco de Filtros Puntuales**

Los filtros mínimos a incluirse son:

Elementales

- Negativo
- Paso a Grises
- Luminancia

#### *Manejo de Canales*

- ver R
- ver G
- ver B
- Otros que quieran orientados a canales

## *Modificación de Intensidad*

- Aclarado sin
- Obscurecimiento cos
- Contraste tanh con parámetro
- Contraste Perfil Triangular
- Contraste mediante una función seno montada en una recta con parámetro.
- $\bullet$  Rango Dinámico ln $(x+1)$
- Rango Dinámico ln(bx+1) con parámetro **b**
- Corrección Gamma con parámetro (0.1 3.0 : con paso de 0.05)
- Binarización a la media
- Binarización con parámetro (Umbralización)
- Ecualización basada en el Histograma orientado por canal y sobre todos los canales.

Puede optar por usar un método genérico que mediante un "parser" y un "archivo de texto" con la descripción de los filtros logre la funcionalidad de los este banco de filtros.

#### **1.3. Filtros Regionales - basados en convolución.**

Las máscaras de los filtros (excepto los marcados con \*) deben estar ubicadas en archivos de texto planos con los parámetros necesarios (nombre-tamaño-matriz-[peso]).

*Medias (incluya modelos de 3x3 y 5x5)*

- Simple
- $\bullet$  Gaussiana suave (σ = 1)
- $\bullet$  Gaussiana fuerte ( $\sigma = 1/2$ )
- Cuadrática

#### *Bordes*

- $\bullet$  en X simple  $(*)$
- $\bullet$  en Y simple  $(*)$
- $\bullet$  en XY simple  $(*)$
- Laplaciano 4 en Cruz
- Laplaciano 4 en Equis
- Laplaciano 8 Completo +
- Laplaciano 8 Completo -
- Geográficos (N, NE, E, SE, S, SO, O, NO)
- Sobel X
- Sobel Y
- Sobel XY
- Prewitt X
- **Prewitt Y**
- Prewitt XY
- Roberts X
- Roberts Y
- Roberts XY

## *Medianas* 3x3

- $\bullet$  En Cruz  $[010, 111, 010]$
- En X [101,010,101]
- Cuadro [111,101,111]

## *Medianas* 5x5

- En Cruz [00100,00100,11111,00100,00100]
- En X [10001,01010,00100,01010,10001]
- Diamante [00100,01110,11111,01110,00100]
- Cuadro [11111,10001,10101,10001,11111]

Diseñe algunas medianas no cuadradas de 3x5, 5x3, 3x7 y 7x3.

## **1.4. Filtros Regionales - sin convolución**

- Mediana 3x3
- Alfa trim 3-1
- Alfa trim 3-2

## **1.5. Transformaciones Geométricas**

Debe hacerse eliminación de zona excedente para aquellos que aumenten el tamaño del lienzo y requieran relleno (típicamente la rotación e inclinación), lo que denominamos: recorte de orillas.

- Aumento al doble por el flojo (2X-F)
- Reducción a la mitad por el flojo (0.5X-F)
- Cambio de tamaño libre por dimensión y porcentaje Deben darse dos opciones: vecino más cercano e interpolación bilineal inversa.
- Rotación +90º
- Rotación -90º
- Rotación 180º
- Rotación libre (θ en grados: 1-359) Deben darse dos opciones: vecino más cercano e interpolación bilineal inversa.
- Reflexión horizontal
- Reflexión vertical
- Shear X  $\alpha$  en grados
- Shear Y  $\beta$  en grados

Revise que luego de la aplicación de una o más Transformaciones de ésta clase: siga funcionando la tarea de "hacer-deshacer", así como el resto de filtros. Verifique también que al salvar el producto es correcto.

## **1.6. Histogramas**

Construir en modo gráfico otra interface que muestre los Histogramas: RGB y de Grises.

- Por canal, debe ser elegible cuales mostrar
- Normal o Máximos
- Lineal o Logarítmico
- Modos de 256 y 512 niveles.
- Salvar Histograma como imagen y como datos (tabla numérica tres columnas de canal)